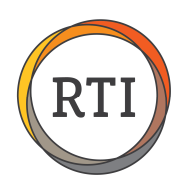

## RTI Payroll Safe Harbors

## Form W-2 Safe Harbor: Overall Limit

If you have decided to use the W-2 safe harbor, there are multiple ways you can set up the deduction to ensure you are deducting the correct amount each pay period. Let's look at the Overall Limit – **Deduct to 9.5% of YTD Federal Wages.**

This option also allows you to set a flat amount for the employee's insurance premium each pay period, but it uses the employee's year-to-date federal wages to determine if the full amount of the deduction can be withheld from the employee each pay period.

To start, select **Deductions** from the Maintenance menu in Payroll. Click **Add** to add a new deduction.

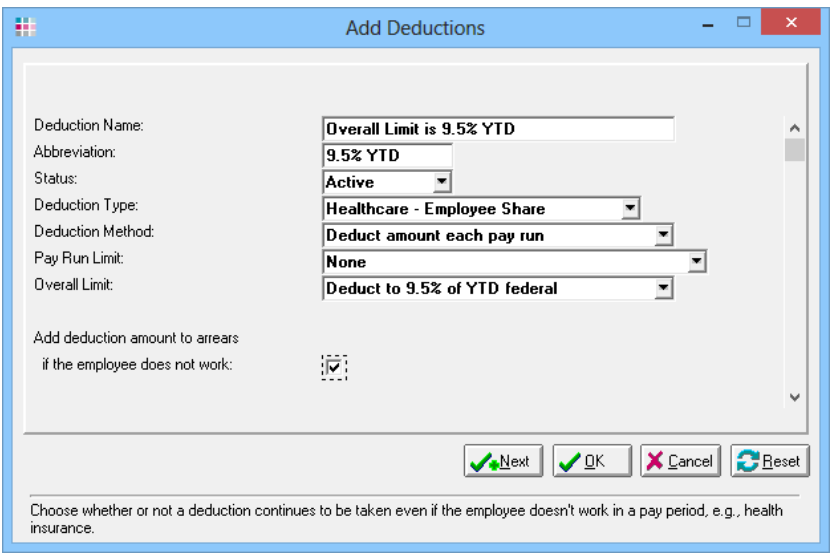

Complete the following parameters to set up the deduction:

Deduction Name: You can name this deduction anything you want.

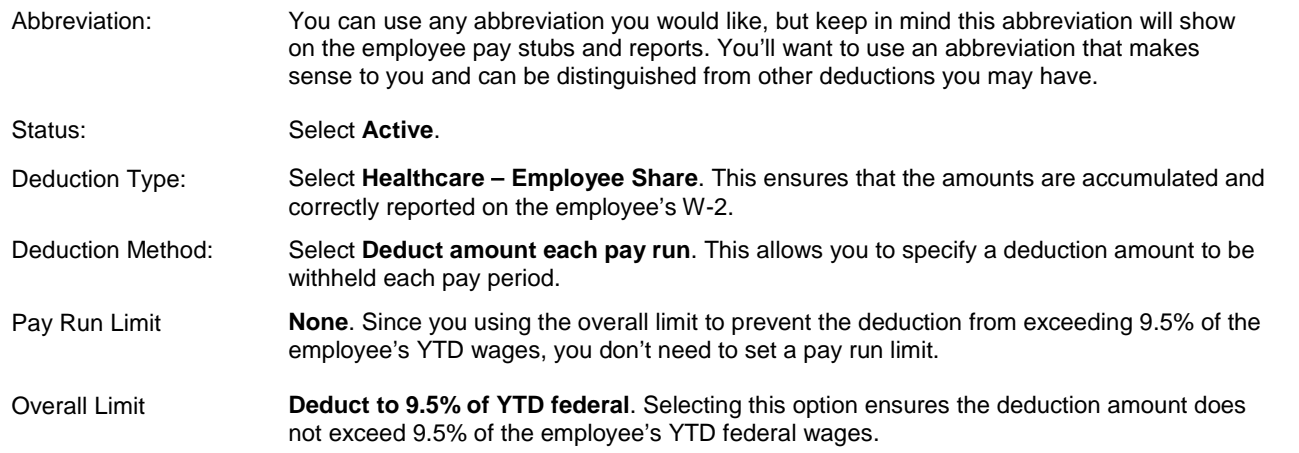

You'll want to check the "Add deduction amount to arrears if the employee does not work" box. This ensures that any insurance premiums missed due to the employee not working will be caught up.

Now, scroll down to set up a few more options, including the arrears reduction method you want to use, the store and account to post this deduction to, and the tax impact of this deduction and the W-2 impact for this deduction.

Once you have all these fields set up, you are ready to start using this new deduction.